# **E**hipsmall

Chipsmall Limited consists of a professional team with an average of over 10 year of expertise in the distribution of electronic components. Based in Hongkong, we have already established firm and mutual-benefit business relationships with customers from,Europe,America and south Asia,supplying obsolete and hard-to-find components to meet their specific needs.

With the principle of "Quality Parts,Customers Priority,Honest Operation,and Considerate Service",our business mainly focus on the distribution of electronic components. Line cards we deal with include Microchip,ALPS,ROHM,Xilinx,Pulse,ON,Everlight and Freescale. Main products comprise IC,Modules,Potentiometer,IC Socket,Relay,Connector.Our parts cover such applications as commercial,industrial, and automotives areas.

We are looking forward to setting up business relationship with you and hope to provide you with the best service and solution. Let us make a better world for our industry!

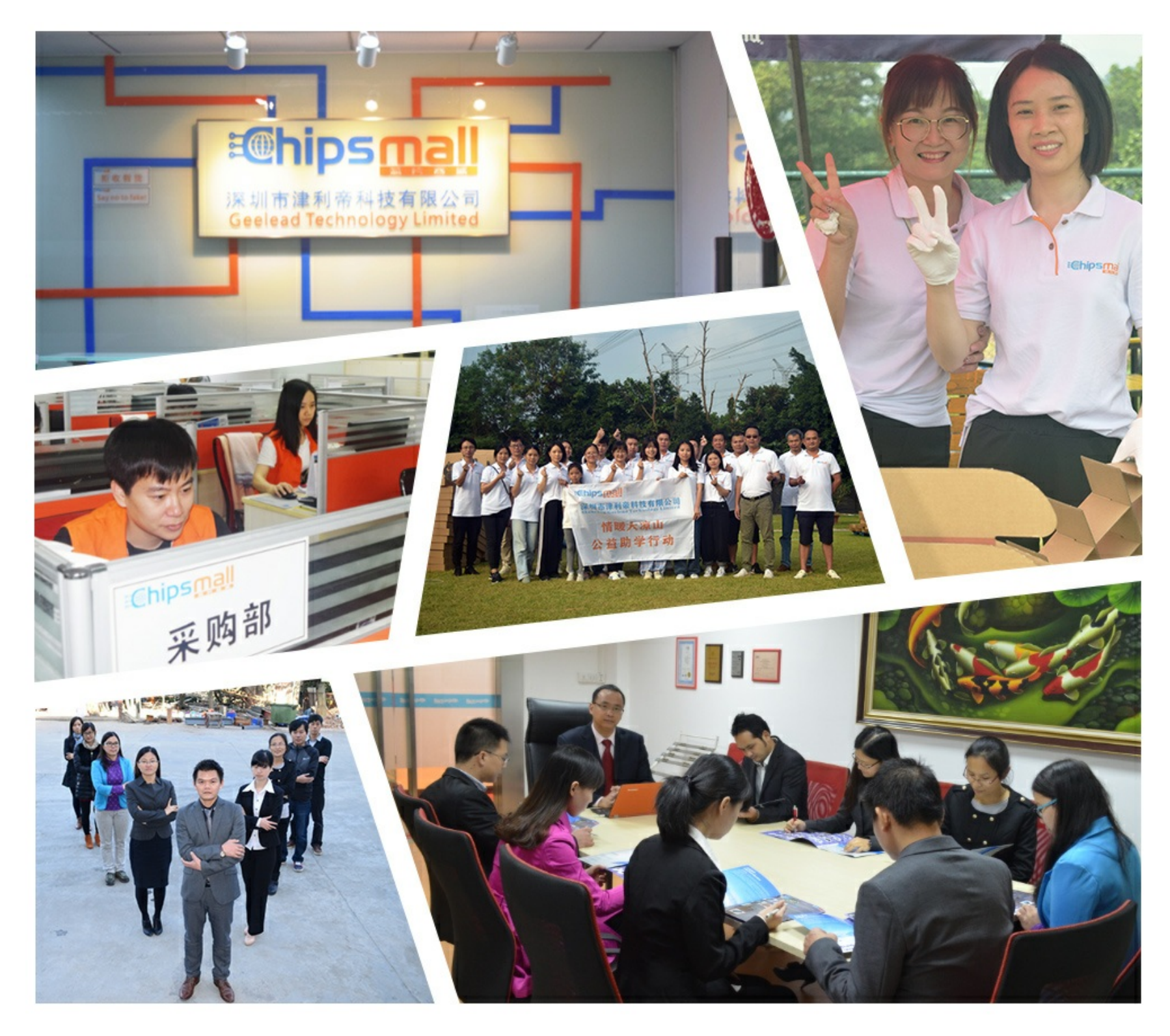

# Contact us

Tel: +86-755-8981 8866 Fax: +86-755-8427 6832 Email & Skype: info@chipsmall.com Web: www.chipsmall.com Address: A1208, Overseas Decoration Building, #122 Zhenhua RD., Futian, Shenzhen, China

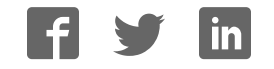

# **DALLAS / / / XI//**

# **DS89C450-KIT# DS89C450 Evaluation Kit**

#### **www.maxim-ic.com**

#### **GENERAL DESCRIPTION**

The DS89C450 evaluation kit (EV kit) is a proven platform to conveniently evaluate the capabilities of the ultra-high-speed flash microcontroller family. The kit contains the DS89C450 in a DIP-40 socket, 128kB of SRAM mapped through a preprogrammed CPLD, a power-supply regulator, two DB9 serial connectors, and switches and LEDs to control and display board operation. With the addition of a power supply and an RS-232 cable connected to a personal computer, the EV kit provides a completely functional system ideal for application development and debug.

The DS89C450 EV kit can also be used as a programming and development platform for the DS5000(T). Quick-start instructions and sample programs for the DS5000(T) can be obtained from the DS5000 directory on the software tool disk, or from Maxim technical support at [https://support.maxim-ic.com/micro.](https://support.maxim-ic.com/micro)

#### **EVALUATION KIT CONTENTS**

- DS89C450 Evaluation Kit Board with Processor and 16.384MHz Crystal Installed
- 8051-Based Microcontroller Software Eval Disk

#### **FEATURES**

- **Easily Load Code Using Bootstrap Loader and Serial 0 Port (DB9, J2)**
- **Two DB9 RS-232 Serial Connectors**
- **DB9 Serial Cable**
- **Two Internal Serial Ports**
- **On-Board Power Supply Regulator**
- **128kB of On-Board Program + Data RAM**
- **Preprogrammed Xilinx CPLD Handles Address Multiplexing and RAM Mapping**
- **LED Display of Port 0 Levels**
- **Pushbutton Switches for Reset and Interrupt Generation**
- **Prototyping Area**
- **Board Schematics Included to Provide a Convenient Reference Design**

#### **ORDERING INFORMATION**

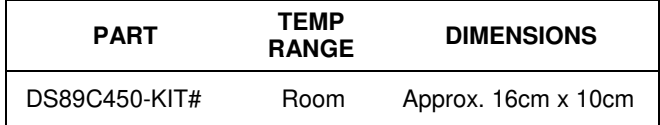

#Denotes a RoHS-compliant device that may include lead(Pb) that is exempt under the RoHS requirements.

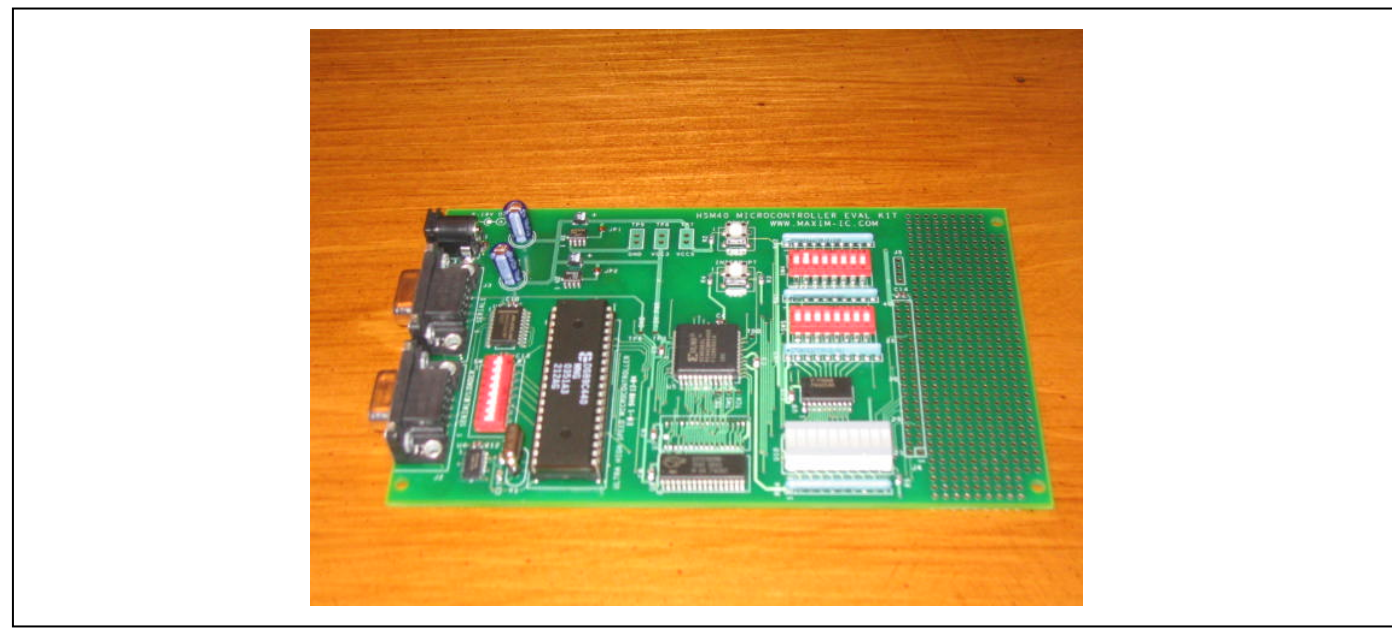

**Figure 1. DS89C450 Evaluation Kit Board** 

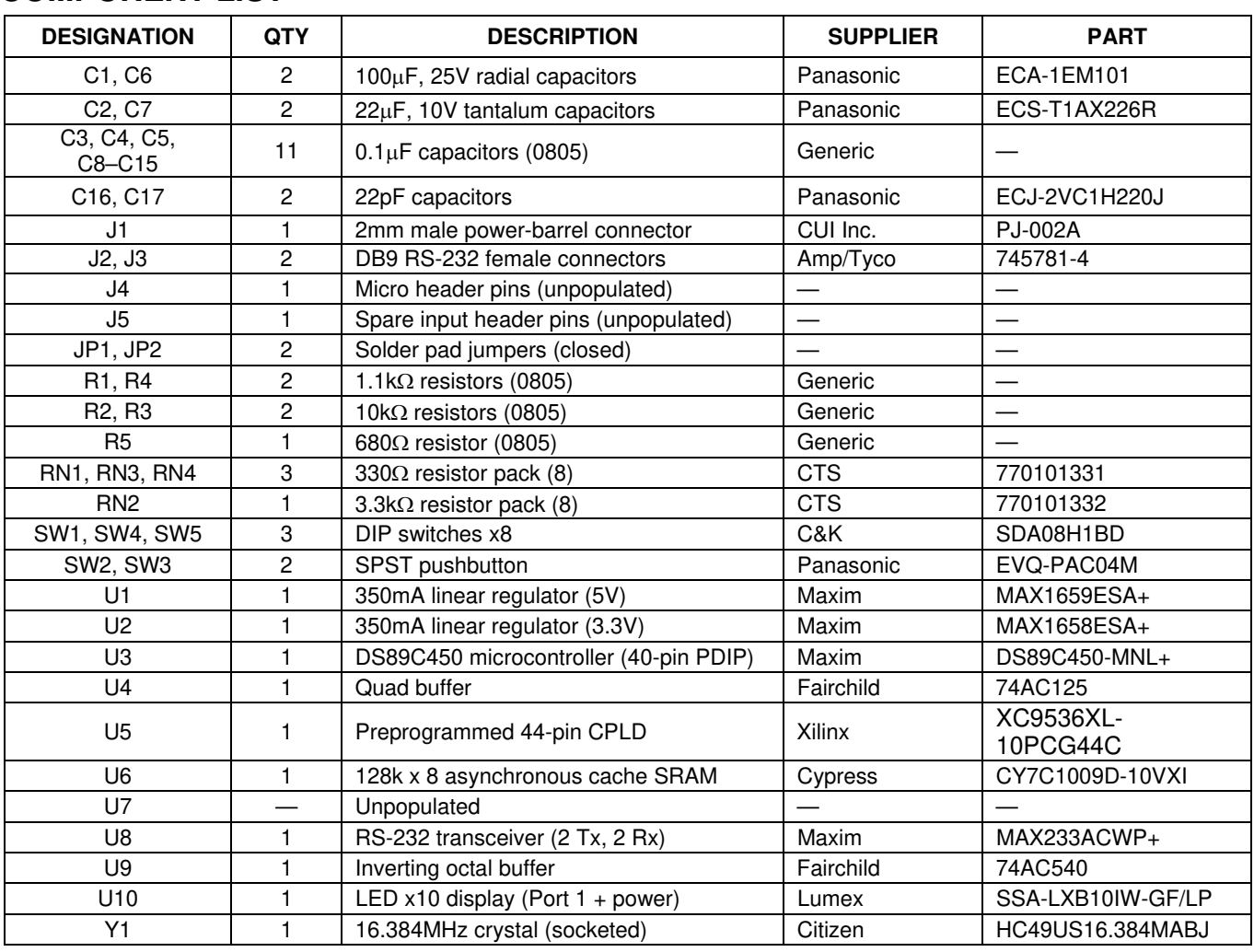

# **COMPONENT LIST**

# **TYPICAL OPERATING CIRCUIT**

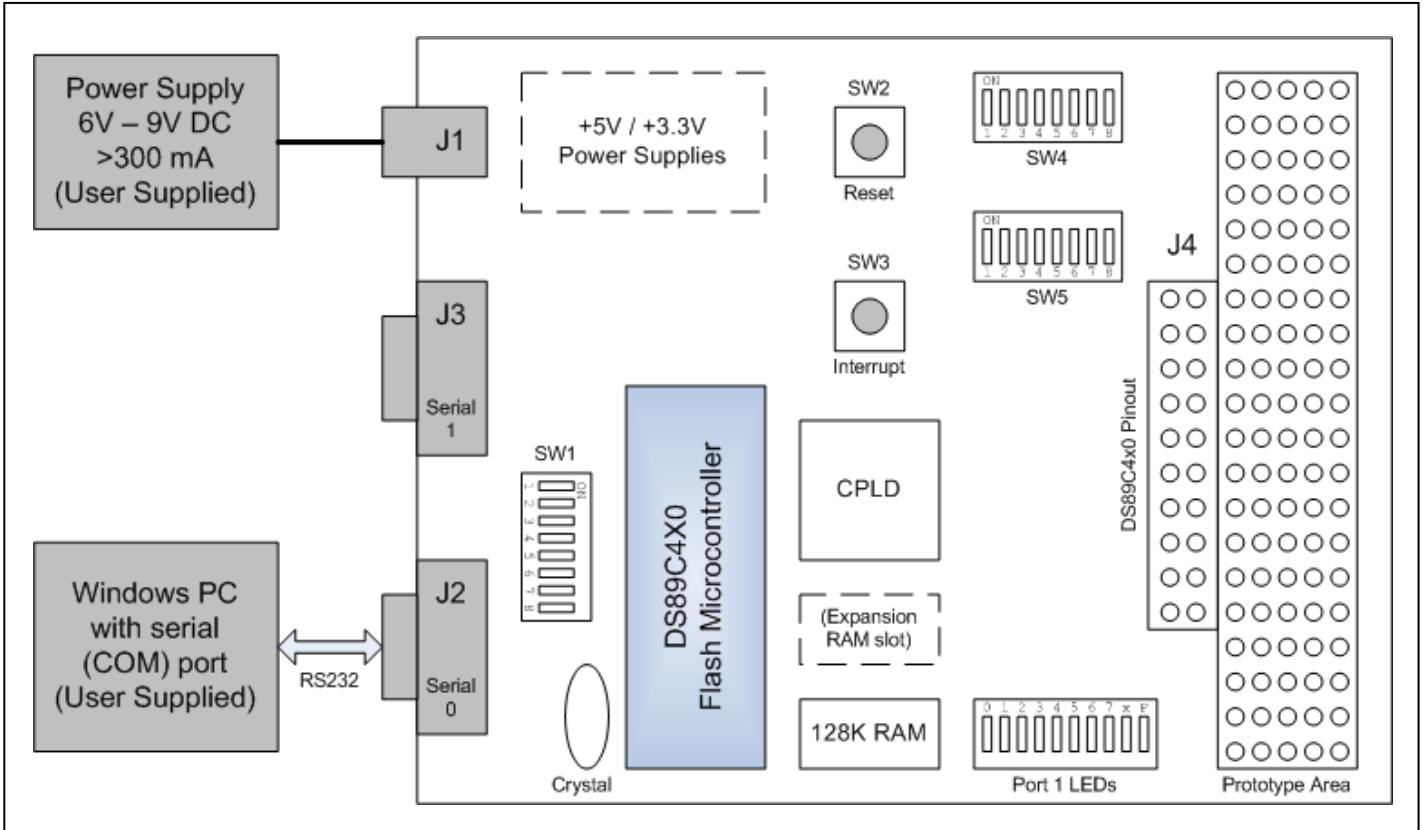

**Figure 2. DS89C450 Evaluation Kit Board Layout** 

# **DETAILED DESCRIPTION**

The DS89C450 EV kit must be used with the DS89C430/DS89C450 ultra-high-speed flash microcontrollers IC data sheet and the Ultra-High-Speed Flash Microcontroller User's Guide [\(www.maxim-ic.com/user\\_guides\)](http://www.maxim-ic.com/user_guides). A complete description of the bootstrap loader commands and functions is located in Section 15 of the Ultra-High-Speed Flash Microcontroller User's Guide.

The DS89C450 EV kit and all of its connectors are defined in the schematics provided in the accompanying documentation disk. However, a short description of the major components of the board follows.

#### **Power Supplies**

The EV kit accepts a DC input supply at J1. The supply should be a 6V to 9V DC supply, center post positive, with at least 300mA capacity. The exact DC input value of the supply is not important, as the on-board linear MAX1658 and MAX1659 regulators produce fixed 5V and 3.3V for use by the kit circuitry.

While it is possible to supply up to 16V at J1 (the maximum input voltage of the MAX1658 and MAX1659), doing so results in a large amount of heat dissipation from the board. A small heatsink plane is provided on the backside of the board beneath the linear regulators, but this may be inadequate at input voltages above 9V. If U1 and U2 are hot, lower the DC input voltage at J1. Note that many unregulated DC wall plug-in supplies may provide an output level much higher than their labeled output value if they are lightly loaded.

#### **Serial Ports**

Both serial ports of the DS89C450 (Serial Port 0 and Serial Port 1) are translated to RS-232 levels and brought out to DB9 connectors at J2 and J3. Serial Port 0 (J2) must always be used when communicating with the bootloader.

#### **Memory**

The external memory of the DS89C450 on this EV kit is designed to operate with the address and data bus multiplexed on P0 and P2. A 128kB x 8 SRAM is installed, which is accessed as both program and data memory by this multiplexed bus. Note that as the total memory space of the DS89C450 is only 64kB of program memory and 64K of data memory, port pin memory banking must be used to access the entire 128kB-memory space.

#### **CPLD**

The CPLD device on the EV kit board is preprogrammed to perform several functions.

- Address latching of the low 8 bits of the external memory address from port P0.
- Mapping together program and data memory.
- Performing port pin memory banking (optional).

The RTL code preprogrammed into the CPLD is as follows.

```
module Eval(AD, nRD, ALE, nPSEN, CFG0, CFG1, SW_IN, P1, A, A16, A17, nOE, SW_OUT); 
input [7:0] AD; // Multiplexed low-order address and data from micro 
input nRD; // Data memory read enable from micro 
input ALE; // Address latch enable from micro 
input nPSEN; // Program memory read enable from micro 
input CFG0; // Configuration input zero (from DIP switch) 
input CFG1; // Configuration input one (from DIP switch) 
input SW_IN; // Interrupt switch input (from pushbutton) 
inout [7:0] P1; // Port 1 from micro 
output [7:0] A; // Demultiplexed low-order address to RAM 
output A16; // Address line to RAM 
output A17; // Address line to RAM 
output nOE; // Output enable to RAM
output SW_OUT; // Interrupt switch output (to micro) 
reg [7:0] A; 
always @(negedge ALE) begin 
  A \leq AD;end 
assign A16 = (CFG0 == 0) ? P1[0] : 1'b0;
assign A17 = (CFG0 == 0) ? P1[1] : 1'b0;
assign P1[0] = (CFG1 == 0) ? SN_IN : 1'bz;assign P1[1] = (CFG1 == 0) ? SN_IN : 1'bz;assign P1[2] = (CFG1 == 0) ? SN_IN : 1'bz;assign P1[3] = (CFG1 == 0) ? SN_IN : 1'bz;assign P1[4] = (CFG1 == 0) ? \sim SW_in : 1'bz;assign P1[5] = (CFG1 == 0) ? \sim SW_in : 1'bz;assign P1[6] = (CFG1 == 0) ? \sim SW_in : 1'bz;assign P1[7] = (CFG1 == 0) ? ~SW_IN : 1'bz;
assign nOE = nRD & nPSEN;assign SW_OUT = SW_IN;
```
endmodule

Switch SW4.1 automatically activates the run/load signals. For loader mode, turn SW4.1 ON. For run mode, turn SW4.1 OFF. DIP switches SW4.3 and SW4.4 are used as configuration inputs by the CPLD program. Normally, these switches should be OFF for proper operation. Turning DIP switch SW4.3 ON causes the high address lines A16 and A17 to be set to the values at port pins P1.0 and P1.1. This can be used for address banking, but is not required for normal operation. Turning DIP switch SW4.4 on puts the CPLD into a test mode; press SW3 to toggle the LEDs.

#### **Pushbuttons**

Reset and interrupt pushbuttons are provided. The reset button resets the DS89C450, while the interrupt button can be configured to pull down either the INT0 (by setting SW1.4 ON) or T0 (by setting SW1.5 ON) inputs to the microcontroller when pressed.

#### **Header Pins and Prototyping Area**

Header J4 provides access to all pins of the DS89C450, including power and ground. This header is adjacent to a 0.100"-spaced grid prototyping area for circuit development.

## **GETTING STARTED**

Before using the DS89C450 EV kit, the Microcontroller Tool Kit (MTK) application should be installed. MTK is included on the CD and is available at [www.maxim-ic.com/products/microcontrollers/software/index.cfm.](http://www.maxim-ic.com/products/microcontrollers/software/index.cfm)

- 1) Connect the DC 6V–9V, center post positive power supply to the power plug J1.
- 2) Connect a DB9 straight-through serial cable between the PC COM1 port and connector J2.
- 3) Set DIP switches SW1.1, SW1.2, SW1.3, SW4.1, and SW4.2 ON. All other DIP switches should be OFF.
- 4) Turn power ON. All the LEDs should light except for the second from the right.
- 5) Open MTK. In the initial dialog box, select the type of processor you are using (DS89C430, DS89C440, or DS89C450).
- 6) Select **Options Configure Serial Port** from the menu. Enter COM1 and 14400 baud.
- 7) Select **Target Open COM1 at 14400 baud**.
- 8) Select Target  $\rightarrow$  Connect to Loader.
- 9) A loader banner should appear, as shown in Figure 3.

Refer to the user's guide for more details on the bootloader commands for the DS89C450. To load an application into the DS89C450 flash memory, first enter "K" at the bootloader prompt to erase the flash, then select **File -> Load Flash** and open the .hex file you wish to load. The **Help** menu in MTK provides additional information.

The bootloader also allows you to write to Port 1 directly by entering "W P1 xx," where xx is a hex byte value. If you enter a value such as "W P1 55" or "W P1 AA," the LED display will change to reflect the new outputs at Port 1.

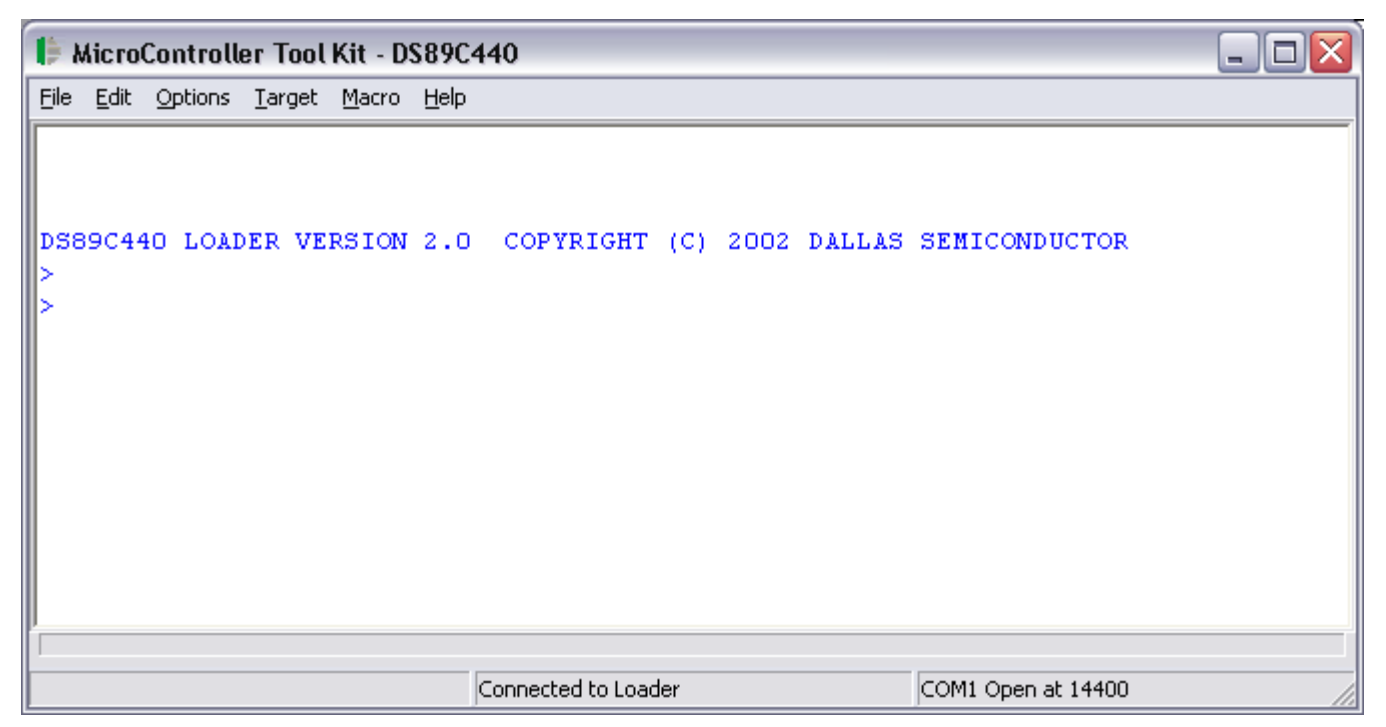

**Figure 3. Microcontroller Tool Kit Output** 

## **USING THE DS89C450 EV KIT WITH THE DS5000(T)**

To use the DS89C450 EV kit as the evaluation board for the DS5000(T), it is necessary to first unsolder the DS89C450 from the EV kit. A 40-pin ZIF socket can then be soldered into its place to allow for multiple programming of the DS5000(T).

### **DS89C450 INFORMATION**

For more information on the DS89C450 and to download the IC data sheet, go to [www.maxim-ic.com/DS89C450](http://www.maxim-ic.com/DS89C450).

### **SCHEMATICS**

The DS89C450 EV kit schematics are featured in the following pages.

# **REVISION HISTORY**

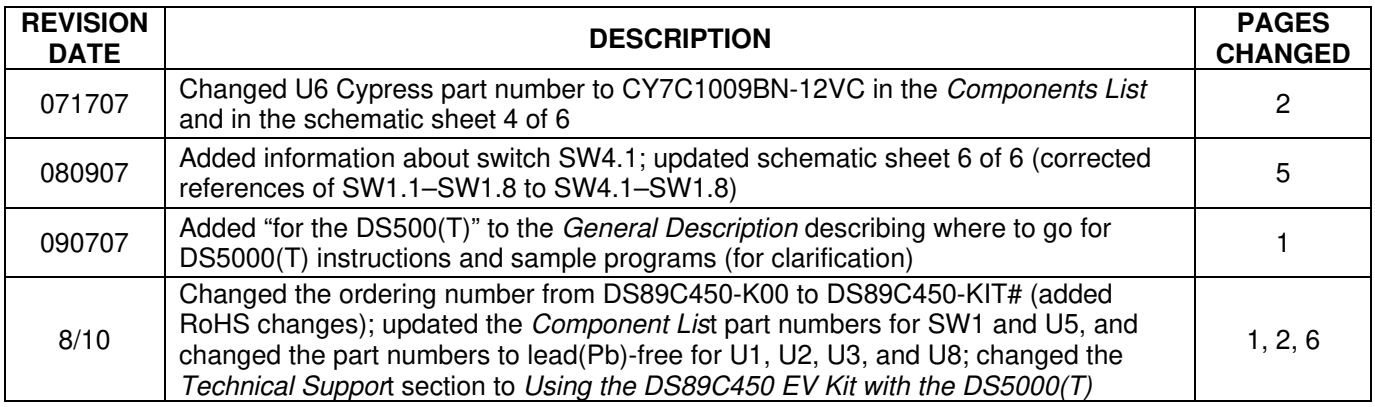

Maxim cannot assume responsibility for use of any circuitry other than circuitry entirely embodied in a Maxim product. No circuit patent licenses are implied. Maxim reserves the right to change the circuitry and specifications without notice at any time.

#### **Maxim Integrated Products, 120 San Gabriel Drive, Sunnyvale, CA 94086 408-737-7600**

7 of 13

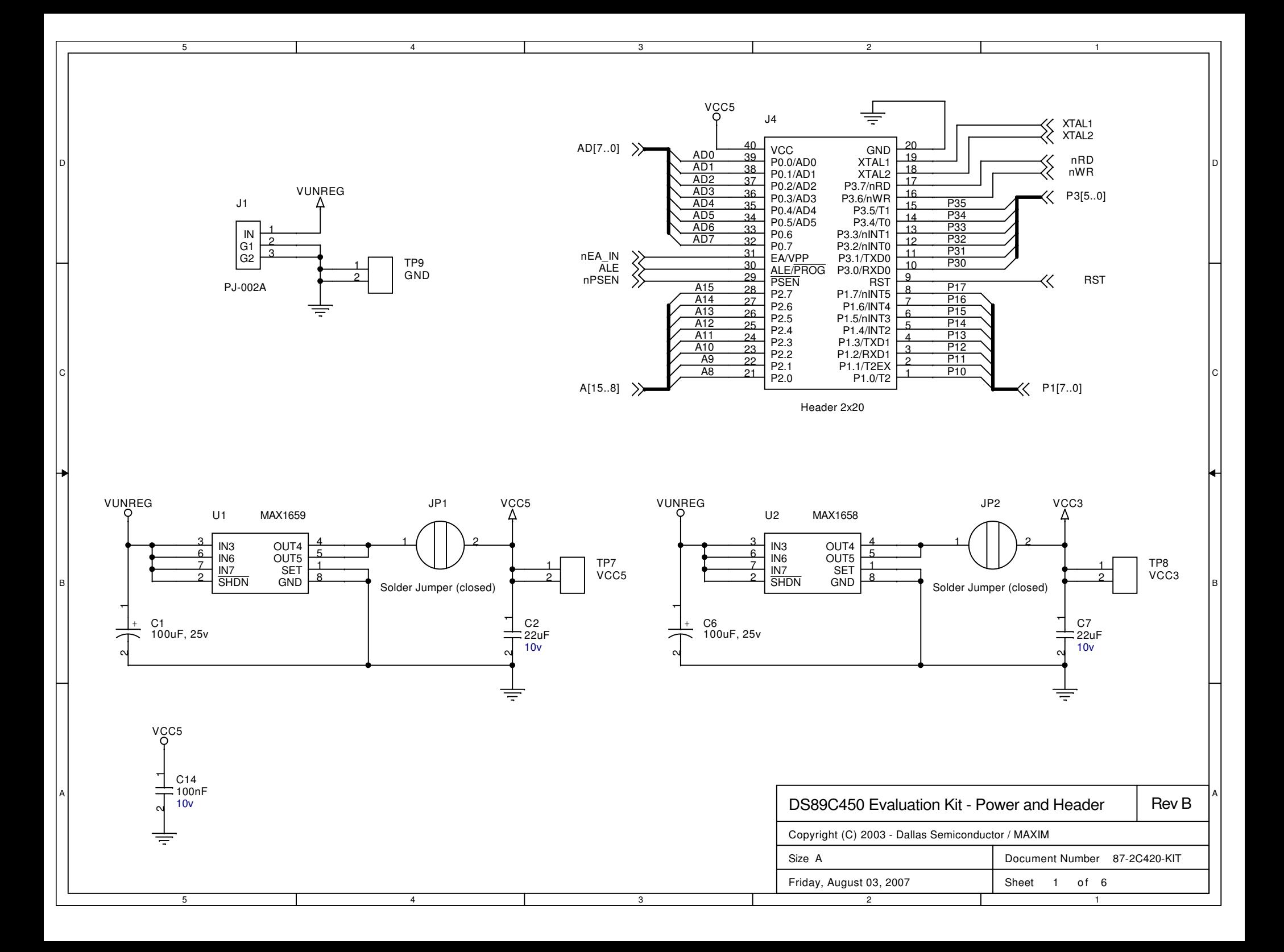

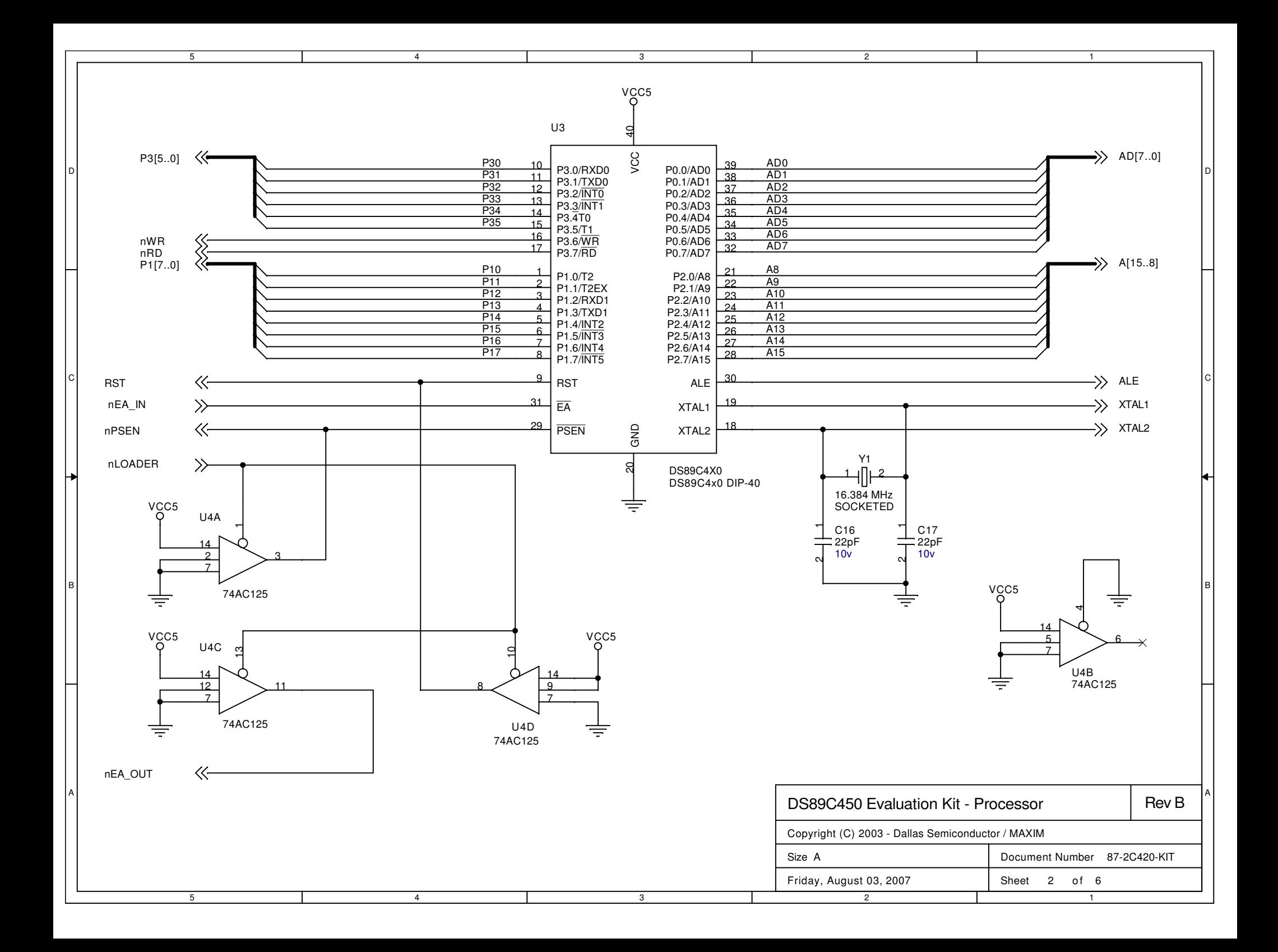

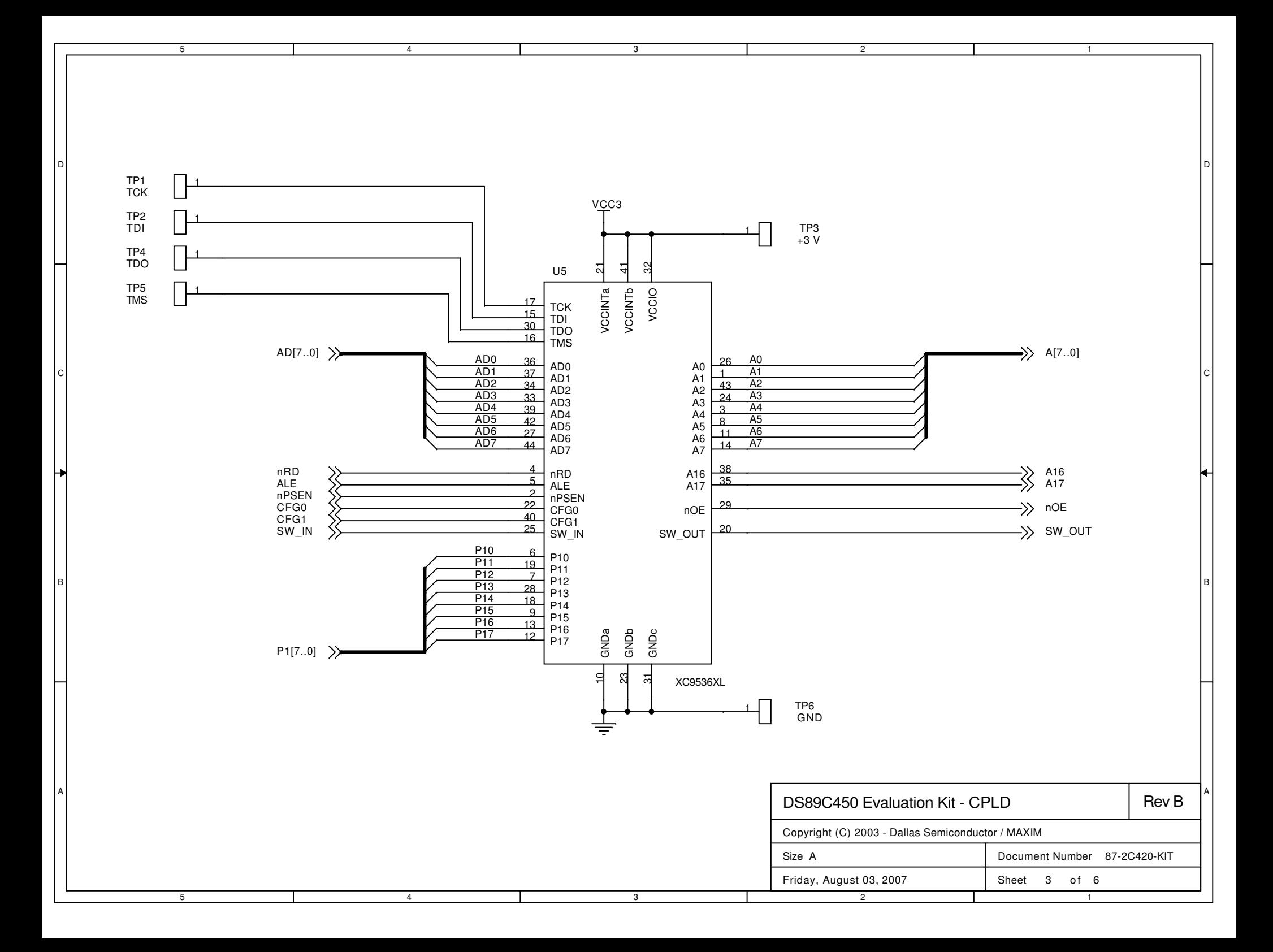

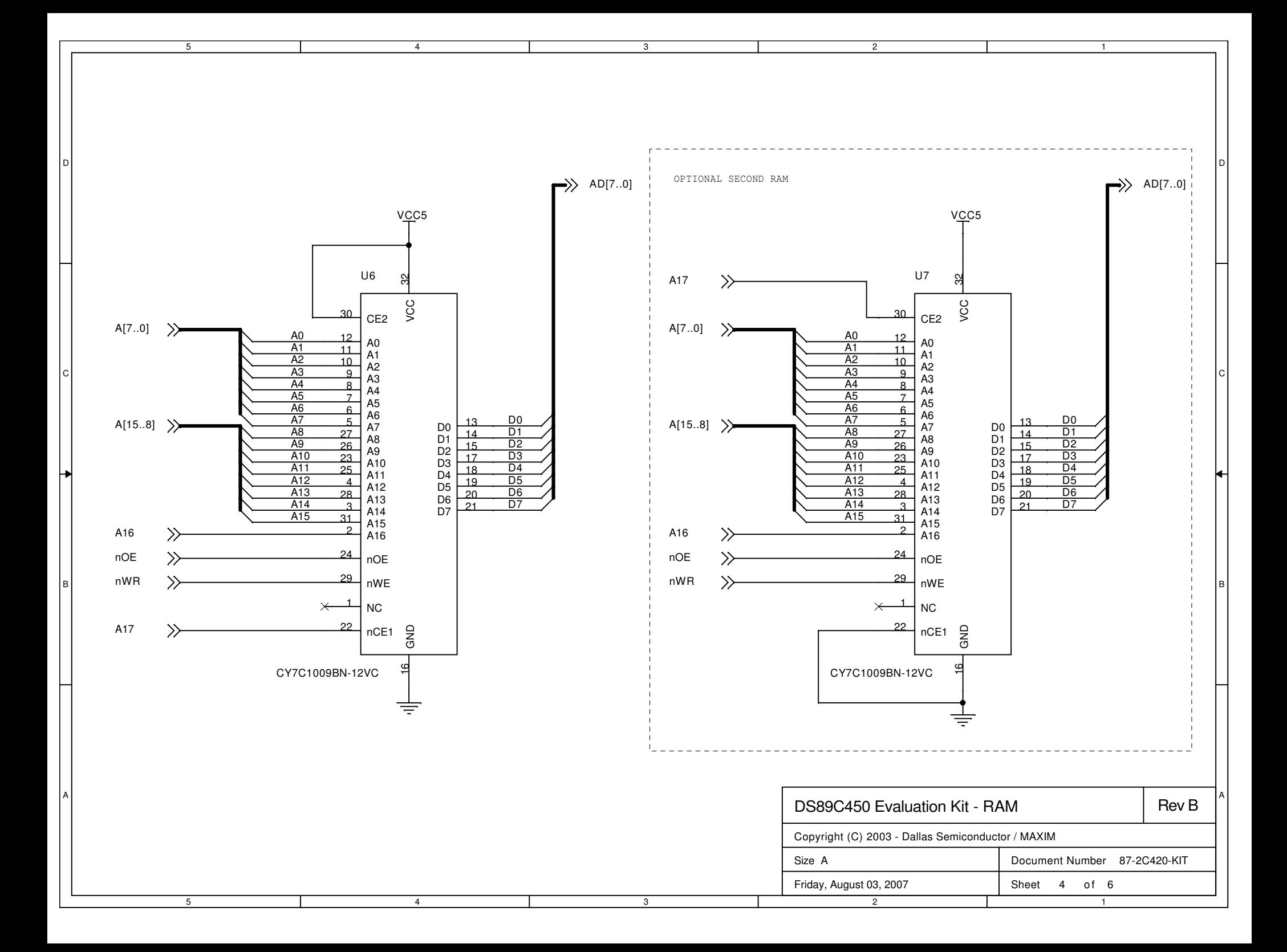

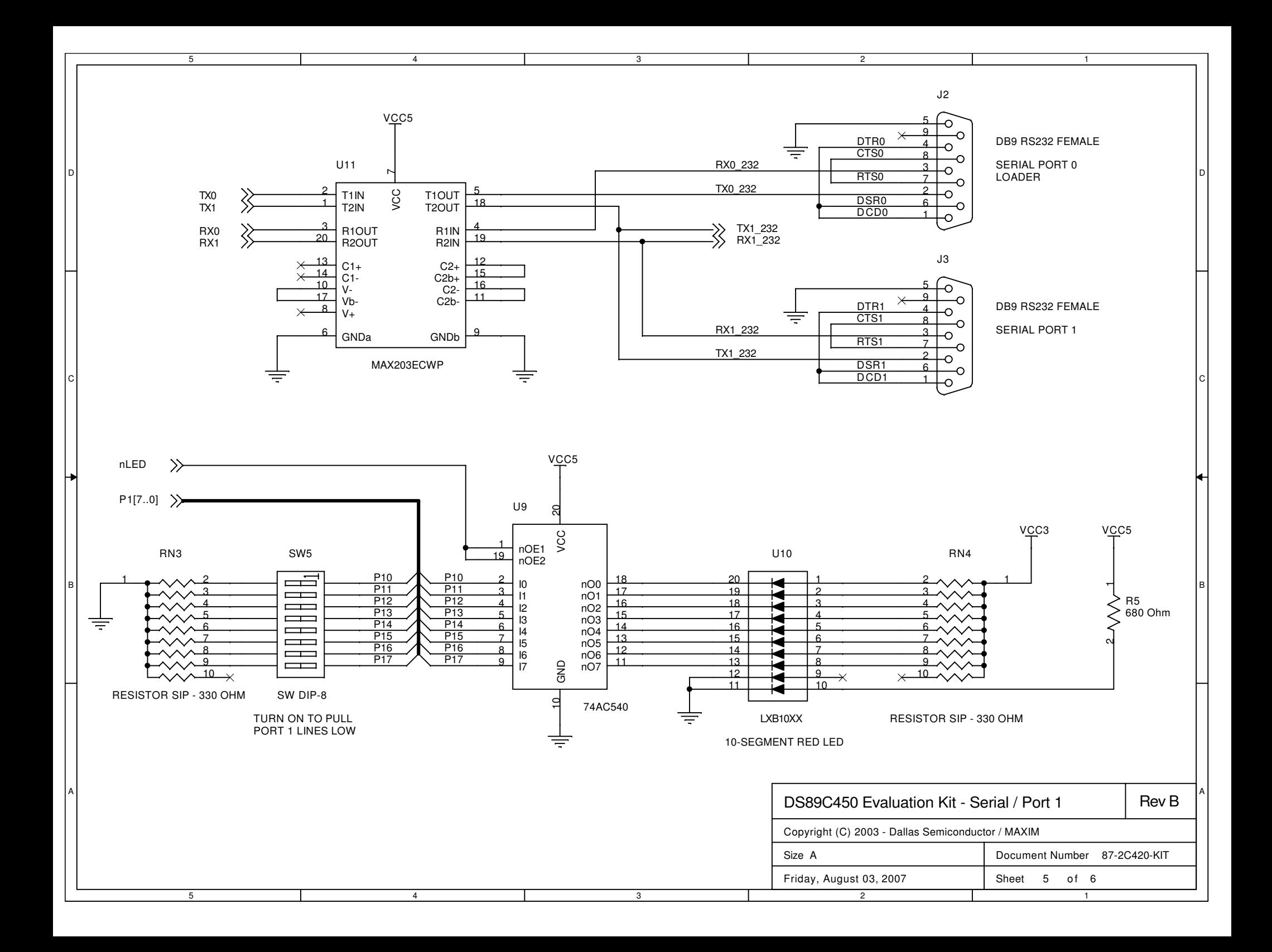

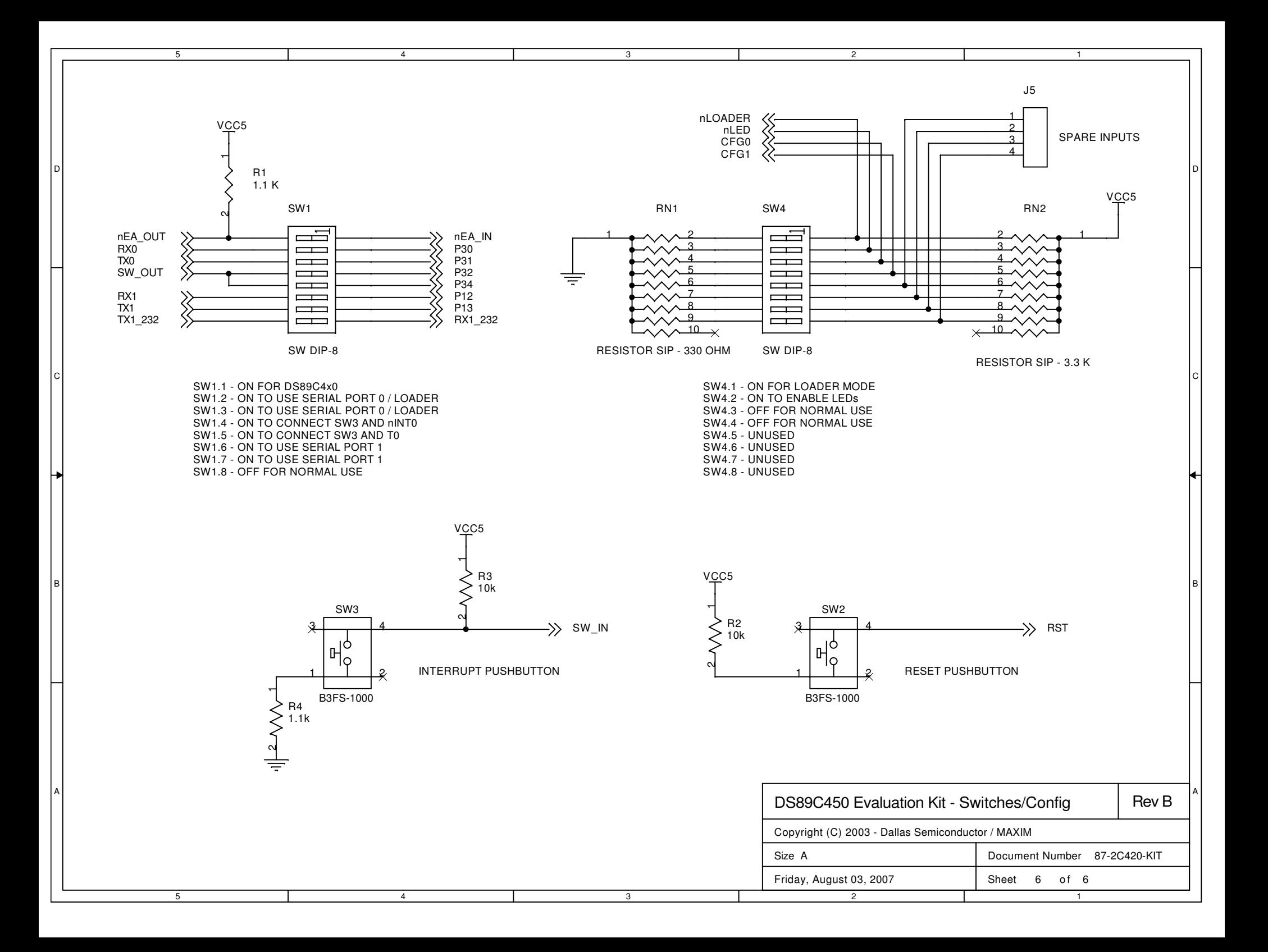